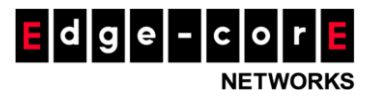

## Edgecore Networks Corporation

No.1 Creation Rd. III, Hsinchu Science Park, Hsinchu 30077, Taiwan, R.O.C. T:+886 3 563 8888 | F:+886 3 686 6111 www.edge-core.com

## **ONIE Upgrade Instructions (ONIE rescue mode)**

1. Connect PC to the console port of switch using a serial cable and run a terminal program. Set the baudrate to 115200 in the terminal program.

2. Connect the management port of the switch to a network with a DHCP server and a TFTP server from which the switch will load the updater image. If no DHCP server setup, configure PC to have a statically assigned IP address of 192.168.3.1/24 except 192.168.3.10.

3. Place the updater image on a server accessible via the switch management port.

a. Note the IP address of the server: **<server IP address>** *below.* 

- 4. Boot the switch
- 5. Stop boot process at uBoot prompt

a. On the console port, when you see "Hit any key to stopautoboot:" followed by a countdown number, hit "Enter" to access the Loader prompt. There is no password.

*Hit any key to stop autoboot: 0* 

*LOADER=>* 

- 6. From uBoot prompt, boot ONIE in rescue mode
	- *a. LOADER=> run onie\_rescue*
- 7. From the ONIE prompt, install new version of ONIE

```
a. update_url tftp://<server IP address>/<Updater file>
```
**For example:** *update\_url tftp://192.168.3.123/AS5610-52X-*

*r0\_ONIE\_v2014\_08\_00\_08.updater* 

After installation, the switch will reboot automatically. If a NOS had been previously installed the switch will boot to that NOS, otherwise it will boot into ONIE discovery mode.